# Adobe Captivate 7, Part 1: Interactivity and Tools

## page 1

**Meet the expert:** Our Creative Design courses are presented by experts from Wiley Publishing. Wiley is a global provider of knowledge and knowledge-enabled services that improve outcomes in areas of research, professional practice, and education. They are the publisher of award-winning journals, encyclopedias, books, and online products and services.

Prerequisites: This course assumes you have very little familiarity with Adobe Captivate. This course is part of 7 part learning series; Adobe Captivate 7: Interactivity and Tools; Adobe Captivate 7: Steps in a Project; Adobe Captivate 7: Settings, Modes and Modify; Adobe Captivate 7: Elements, Captions and Boxes; Adobe Captivate 7: Sidelet, Effects and Audio; Adobe Captivate 7: Audio, Video and PowerPoint; and Adobe Captivate 7: Themes, Report and Printing. Please be sure to view the courses in order if you are new to the material.

#### **Runtime:** 01:17:39

**Course description:** Master Adobe Captivate 7 in this 7 part learning series, Adobe Captivate 7 is an e-learning authoring tool that allows you to create software demonstrations, software simulations, and randomized quizzes. Get to know the Adobe Captivate 7 workspace, learn how to record screen actions, edit a recording, add captions to slides, include interactive elements, insert images, videos, and animations, add and edit audio, and finally publish a project as a .SWF, HTML5, PDF, or Word doc.

## **Course outline:**

#### **Introduction to Captivate**

- Introduction
- Captivate & E-Learning
- Soft Skills & Software
- A Captivate Project
- Quizzes & Assessments
- Summary

## **D & D, Interactivity, HTML5**

- Introduction
- Drag & Drop Feature
- Drag & Drop Options
- Interactivity Options
- Word Search Widget
- HTML5 Support Updates
- Summary

## **Equations & Social Media**

- Introduction
- The Equation Editor
- Social Media Tools Update
- YouTube & Twitter Widgets
- Summary

## **Using the Toolbars & Panels**

- Introduction
- Using the Toolbars
- Learn about Panels
- Using Panels
- The Filmstrip Panel
- The Timeline Panel
- Additional Options
- Summary

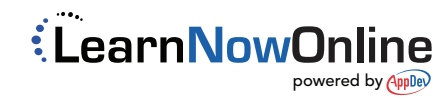